### **SISTEM PENJEJAK PERNIAGAAN: EASYUKM**

Nur Sarah Nadiah binti Nasirudin Rossilawati Sulaiman

Fakulti Teknologi dan Sains Maklumat, Universiti Kebangsaan Malaysia

### **ABSTRAK**

Gaya hidup dan kekangan masa mahasiswa zaman kini memaksa mereka untuk bergerak secara proaktif dan pantas dalam apa juga tugasan yang perlu dilaksanakan oleh mereka. Mahasiswa, khasnya di Universiti Kebangsaan Malaysia (UKM) tidak boleh membazir masa dengan perkara-perkara yang boleh dilaksanakan dengan cara yang lebih pantas. Begitu juga dalam proses mencari kemudahan-kemudahan penting untuk mereka seperti pusat servis pencetakan, kafe atau gerai makanan dan juga koperasi yang berdekatan. Oleh itu, sistem EasyUKM yang berasaskan web dibangunkan dengan tujuan utamanya untuk memudahkan proses mahasiswa untuk menjejak kemudahan- kemudahan ini yang berdekatan dengan lokasi mereka. Sistem ini akan memaparkan ketiga-tiga kemudahan ini kepada penggunanya dan dilengkapi dengan maklumat penting seperti nombor telefon peniaga, lokasi, servis ataupun barangan yang ditawarkan oleh pengusaha perniagaan tersebut. Kaedah kajian yang dilaksanakan dalam pembangunan EasyUKM adalah model Air Terjun. Model ini melibatkan lima fasa iaitu perancangan, analisis, reka bentuk, pembangunan dan juga pengujian. Setiap fasa perlu dilengkapkan sebelum fasa seterusnya boleh diteruskan. EasyUKM ini akan memberi impak yang positif kepada semua pihak terutamanya pihak pengusaha perniagaan dan juga mahasiswa sendiri. Kesannya, pengusaha perniagaan juga akan mendapat peluang ataupun platform percuma untuk mereka mempromosikan servis atau barangan mereka secara terus kepada mahasiswa. Mahasiswa pula dapat memanfaatkan EasyUKM ini untuk memudahkan mereka menjejak ketiga-tiga kemudahan ini di sekitar mereka. **ABSTRAK**<br>
ABSTRAK<br>
Caya hidup dan kekangan masa mahasiswa zaman kini memaksa mereka untuk bergera<br>
perkara-perkara yang pelang dugasan yang perlu dilaksanakan oleh mereka. Ma<br>
chasnya di Universiti Kebangsaan Malaysia (UK mudahan-kemudahan ini yang berdekatan den<sub>i</sub><br>1 ketiga-tiga kemudahan ini kepada pengguna;<br>1 seperti nombor telefon peniaga, lokasi, ser<br>2 seperti nombor telefon peniaga, lokasi, ser<br>2 seperti nombor telefon peniaga, lokasi

### **1 PENGENALAN**

Sesebuah perniagaan memerlukan maklumat perniagaannya dipromosi kepada pelangganpelanggannya supaya perniagaan itu boleh berkembang dengan lebih pesat dan membangun. Kebolehcapaian pelanggan kepada maklumat perniagaan juga merupakan faktor utama yang akan menjadi daya penarik pelanggan terhadap sesebuah perniagaan. Pada masa kini, terdapat pelbagai cara untuk memudahkan hubungan pelanggan dengan peniaga, sebagai contoh, penggunaan aplikasi media sosial seperti Instagram, WhatsApp dan juga Facebook boleh menjadi medium yang sangat efektif untuk berinteraksi dengan pelanggan. Data dari 2021 menganggarkan bahawa 4.3 bilion orang menggunakan rangkaian sosial, yang mewakili lebih separuh daripada populasi global, yang dianggarkan sebanyak 7.9 bilion (Qistina Balqis, 2022).

Selain itu, terdapat pelbagai cara lain yang juga memudahkan pelanggan untuk menghubungi peniaga-peniaga ini seperti menggunakan panggilan secara terus ataupun mungkin juga ada sesetengah pelanggan yang lebih gemar untuk mengunjungi sendiri kedaikedai tersebut. Hal ini kerana, bagi mereka, penilaian secara sendiri juga agak penting untuk mendapatkan produk ataupun hasil yang baik. Sebagai contoh, jika mereka mahu menghubungi pihak peniaga untuk mendapatkan alamat, ia akan membuang masa dan mengganggu waktu perniagaan peniaga-peniaga tersebut. Dengan adanya sistem ini, pelanggan akan lebih mudah untuk menjejaki sesebuah kedai tersebut tidak kiralah samada kedai tersebut bertapak berhampiran dengan mereka ataupun tidak dengan menggunakan fungsi penjejak. 2 2022).<br>
Selain itu, terdapat pelbagai cara lain yang juga memudahkan pelangga<br>
menghubungi peniaga-peniaga ini seperti menggunakan panggilan secara terus<br>
mungkin juga ada sesetengah pelanggan yang lebih gemar untuk mengun

Sebagai pelajar khasnya di UKM, mereka sering menghadapi situasi di mana mereka perlu untuk melaksanakan apa sahaja tugas dengan pantas. Tambahan pula, pada masa kini, segalanya yang diperlukan dan dimahukan hanya terletak di hujung jari. Tiga kemudahan yang amat penting untuk pelajar-pelajar dalam kawasan universiti untuk melancarkan proses kehidupan harian mereka sebagai seorang mahasiswa ialah pusat servis pencetakan, kafe dan juga koperasi. Sebagai contoh, pusat servis pencetakan dalam universiti amat penting untuk memudahkan urusan dan mengelakkan pelajar daripada berbelanja dengan harga yang tinggi seperti di luar daripada kawasan universiti. Konteks ini juga boleh diaplikasikan kepada dua lagi kemudahan iaitu kafe dan juga koperasi. sesebuah kedai tersebut tidak kiralah sama<br>an mereka ataupun tidak dengan menggunakan<br>lajar khasnya di UKM, mereka sering mengha<br>sanakan apa sahaja tugas dengan pantas. Tam<br>perlukan dan dimahukan hanya terletak di hujur<br>uk

Untuk memudahkan capaian pelajar untuk menjejaki kemudahan-kemudahan ini di dalam universiti, sebuah sistem berasaskan web yang mengandungi maklumat yang berkaitan dengan tiga kemudahan ini dan juga yang mengkhususkan fungsi penjejak lokasi amatlah diperlukan. Sebagai contoh, penjejak lokasi akan memudahkan seseorang pelajar untuk menjejak lokasi pusat servis pencetakan yang berhampiran dengan keberadaan di lokasi mereka. Maklumat-maklumat penting seperti nombor telefon, jam beroperasi, servis-servis lain yang disediakan berserta harga juga amat penting sebagai rujukan buat para pelanggan terutamanya para pelajar. Dari segi konteks penjimatan kos, dengan adanya sistem ini, pelajar kini mampu untuk membuat perbandingan dan penilaian sendiri ke atas semua kedai-kedai yang dipaparkan sekaligus membantu mereka untuk membuat pilihan yang bijak sebelum berbelanja.

### **2 PERNYATAAN MASALAH**

Proses pencarian kadang kala boleh menjadi sesuatu proses yang remeh dan mengambil masa yang agak lama. Perkara ini mungkin berlaku kerana penggunaan kata kunci yang tidak tepat ataupun terlalu banyak maklumat yang mengelirukan sekaligus menyulitkan proses pencarian. Selain itu, antara faktor lain yang mungkin menyukarkan proses pencarian ialah maklumat yang kurang ataupun hilang di dalam enjin carian. Walaupun enjin carian Google telah diiktiraf sebagai enjin cari terbaik pada tahun 2022 (Thomas J Law, 2022), ia tetap bergantung kepada maklumat yang disediakan oleh 3 sesebuah organisasi ataupun komuniti di mana dalam konteks kali ini ialah peniaga peniaga dibawah kategori ketiga-tiga buah perniagaan ini. Fokus akan diberikan kepada tiga buah perniagaan iaitu kafe, koperasi dan servis pencetakan yang memainkan peranan yang amat penting dan juga menjadi keperluan asas untuk pelajar-pelajar di sesebuah universiti. Kadang kala maklumat yang ada di enjin carian tidak mencukupi menyebabkan pengguna sukar untuk memperoleh hasil carian yang dimahukan. Sebagai contoh, jika seorang pelajar ingin membuat carian untuk kafe, pelajar tersebut perlu menitikberatkan kualiti makanan dan juga tahap kebersihan kafe tersebut dan juga samada harga makanan yang ditawarkan oleh kedai tersebut berpatutan. Jika maklumat yang diperlukan cukup dan lengkap, pelajar tersebut boleh membuat perbandingan dari segi menu, ulasan atau penilaian dan juga tinjauan yang telah diberikan oleh pelanggan-pelanggan yang pernah mengunjungi kafe tersebut. Jadi, disini pembuangan masa untuk mencari perniagaanperniagaan yang menawarkan servis yang baik, harga yang berpatutan dan kualiti barangan juga akan berkurangan. **PERNYATAAN MASALAH**<br>Proses pencarian kadang kala boleh menjadi sesuatu proses yang remeh dan mengam<br>Proses pencarian kadang kala boleh menjadi sesuatu proses yang remeh dan mengam<br>ang agak lama. Perkara ini mungkin berlak an pemaga pemaga dipawan kategon keuga-ug<br>pada tiga buah perniagaan iaitu kafe, koperasi<br>an yang amat penting dan juga menjadi keperlu<br>rsiti. Kadang kala maklumat yang ada di er<br>gguna sukar untuk memperoleh hasil cariar<br>an

## **3 OBJEKTIF KAJIAN**

Objektif bagi kajian ini adalah seperti berikut:

i. Mereka bentuk sistem berasaskan web untuk warga UKM agar mudah untuk menjejaki perniagaan-perniagaan yang terdapat di dalam pekarangan UKM yang berhampiran dengan lokasi mereka.

ii. Membangunkan sistem berasaskan web yang telah direka bentuk bagi memudahkan pengguna untuk membandingkan jarak perniagaan, harga yang berpatutan dan juga kualiti produk yang baik.

### **4 METOD KAJIAN**

Untuk pemilihan metodologi dalam membangunkan sistem ini, model SDLC yang telah dipilih untuk digunakan adalah model Air Terjun kerana model ini adalah yang paling sesuai dengan sistem ini. Model Air Terjun merupakan model yang memperlihatkan suatu proses pembangunan langkah demi langkah menurut turutan fasa. Lima fasa yang terlibat dalam model ini ialah fasa perancangan, fasa analisis, fasa reka bentuk, fasa implementasi dan juga fasa pengujian seperti yang ditunjukkan dalam Rajah 1.2. Model ini memerlukan fasa sebelumnya untuk dilengkapkan sebelum meneruskan ke fasa seterusnya disebabkan ia bersifat sistematik dan berterusan. Model ini juga memerlukan dokumentasi yang lengkap dan dokumentasi ini boleh digunakan sebagai rujukan masa hadapan ataupun pembangunan infrastruktur sistem pada masa akan datang. Keputusan untuk memilih model ini juga adalah atas sebab kerana model ini mampu mengurangkan kebarangkalian untuk melakukan kesilapan yang berterusan kerana di setiap fasa, ia perlu disempurnakan terlebih dahulu sebelum meneruskan ke fasa yang seterusnya. Selain itu, setiap maklumat dan fitur yang akan dilaksanakan dalam sistem ini boleh dikenal pasti secara lebih mudah dalam setiap fasa yang terlibat dalam model ini. **IMETOD KAJIAN**<br>IJntuk pemilihan metodologi dalam membangunkan sistem im, model SDLC yang tela<br>Intuk digunakan adalah model Air Terjun kerana model mi adalah yang paling sesua<br>istem ini. Model Air Terjun merupakan model ya dilengkapkan sebelum meneruskan ke fasa sete<br>erterusan. Model ini juga memerlukan doku<br>boleh digunakan sebagai rujukan masa hada<br>n pada masa akan datang. Keputusan untuk m<br>model ini mampu mengurangkan kebarangkalia<br>kerana

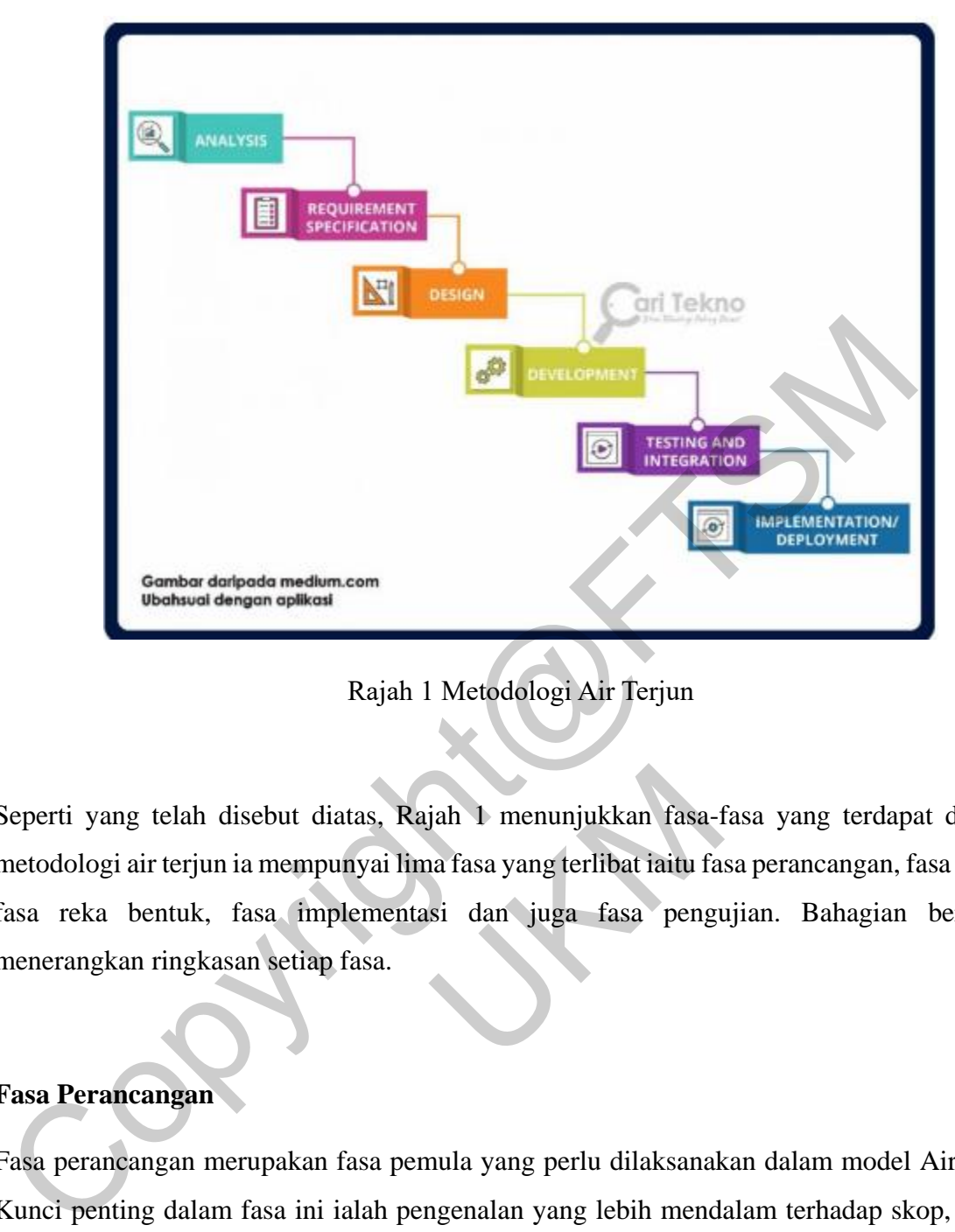

Rajah 1 Metodologi Air Terjun

Seperti yang telah disebut diatas, Rajah 1 menunjukkan fasa-fasa yang terdapat di dalam metodologi air terjun ia mempunyai lima fasa yang terlibat iaitu fasa perancangan, fasa analisis, fasa reka bentuk, fasa implementasi dan juga fasa pengujian. Bahagian berikutnya menerangkan ringkasan setiap fasa. A disebut diatas, Rajah 1 menunjukkan fasa-1<br>
A disebut diatas, Rajah 1 menunjukkan fasa-1<br>
A disebut diatang fasa yang terlibat iaitu fa<br>
E disebut diatang fasa.<br>
A merupakan fasa pemula yang perlu dilaksanak<br>
A merupakan

## **Fasa Perancangan**

Fasa perancangan merupakan fasa pemula yang perlu dilaksanakan dalam model Air Terjun. Kunci penting dalam fasa ini ialah pengenalan yang lebih mendalam terhadap skop, objektif dan juga pernyataan masalah yang akan membantu dalam mencapai objektif sistem yang akan dibina.

## **Fasa Analisis**

Dalam fasa ini, perkara yang penting ialah mengenal pasti kekangan yang mungkin akan dihadapi dan juga mengenal pasti samada kekangan itu akan memberi kesan terhadap pembangunan sistem ini. Selain itu, kekangan ini juga boleh digunakan 8 untuk menjadi rujukan untuk memenuhi tahap kepuasan pengguna sistem ini iaitu dengan mengenal pasti keperluan spesifikasi bagi pembangunan laman ini.

#### **Fasa Reka bentuk**

Fasa reka bentuk merangkumi di mana matlamat untuk memenuhi keperluan pengguna akan cuba dipenuhi untuk menghasilkan sistem yang baik dan juga interaktif dengan menyelesaikan segala masalah yang telah dihadapi semasa di fasa pertama iaitu fasa Analisis. Aliran pembangunan untuk sistem ini juga dilaksanakan dalam fasa ini untuk menentukan perancangan dalam pembangunan sistem dengan mereka bentuk kod dan antara muka.

### **Fasa Implementasi**

Fasa implementasi merupakan fasa di mana matlamat dan objektif yang telah dinyatakan dalam fasa reka bentuk sebelumnya direalisasikan dalam bentuk kod dan antara muka. Di dalam fasa ini, reka bentuk teknikal akan mula dilaksanakan dalam bentuk unit program yang kecil. Antara muka yang direka juga perlu bersifat interaktif dengan pengguna dan juga jelas supaya tidak mengelirukan pengguna. Jika di fasa ini masih lagi terdapat masalah untuk berfungsi, maka projek perlu mengulangi semula fasa reka bentuk ruba dipenuhi untuk menghasilkan sistem yang baik dan juga interaktif dengan menyerala masalah yang telah dihadapi semasa di fasa pertama iaitu fasa Analisis<br>bembangunan untuk sistem ini juga dilaksanakan dalam fasa ini un

## **Fasa Pengujian**

Fasa pengujian ialah fasa di mana sistem yang telah lengkap pembangunannya akan melalui pelbagai jenis ujian untuk memastikan ianya tidak mempunyai ralat atau pepijat yang akan menyebabkan berlakunya sistem tidak berfungsi. Sistem akan dilepaskan kepada pengguna hanya apabila sistem telah disahkan telah melepasi fasa ini untuk digunakan di mana sistem yang telah lengkap pembangunannya akan melalui pelbagai jenis ujian untuk memastikan ianya tidak mempunyai ralat atau pepijat yang akan menyebabkan berlakunya sistem tidak berfungsi. Sistem akan dilepaskan kepada pengguna hanya apabila sistem telah disahkan telah melepasi fasa ini untuk digunakan. kalakan mula dilaksanakan dalam bentuk un<br>
juga perlu bersifat interaktif dengan pengguna<br>
gguna. Jika di fasa ini masih lagi terdapat ma<br>
ulangi semula fasa reka bentuk<br>
kalam masih lagi terdapat ma<br>
ulangi semula fasa re

## **5 HASIL KAJIAN**

Bab ini akan membincangkan tentang pembangunan terhadap sistem yang dibangunkan iaitu Sistem Penjejak Perniagaan easyUKM berdasarkan dapatan hasil perancangan reka bentuk yang telah dikenal pasti sebelum ini. Implementasi sistem ini merujuk kepada pembangunan proses menggunakan kod pengaturcaraan yang diperlukan untuk memastikan setiap komponen dalam kes guna sistem ini dapat digunakan dan berfungsi dengan baik.

### **5.1 PROSES PEMBANGUNAN SISTEM**

Proses pembangunan Sistem Pengurusan Strata yang dipilih ialah menggunakan perisian XAMPP Apache Friends, yang merupakan sumber terbuka dan percuma. XAMPP ialah pakej yang merangkumi pelayan web HTTP Apache, pangkalan data MySQL dan penterjemah untuk skrip yang ditulis dalam bahasa pengaturcaraan PHP. XAMPP dipilih kerana ia merangkumi semua keperluan sistem bagi membangunkan sistem ini, termasuk Apache untuk pelayan web, MySQL untuk pangkalan data dan PHP untuk bahasa pengaturcaraan. Perisian Sublime Text 3 telah digunakan sebagai persekitaran pembangunan bersepadu, manakala phpMyAdmin pula digunakan untuk menguruskan pangkalan data MySQL. 5.1 **PROSES PEMBANGUNAN SISTEM**<br>
Proses pembangunan Sistem Pengurusan Strata yang dipilih ialah menggunakan<br>
XAMPP Apache Friends, yang merupakan sumber terbuka dan percuma. XAMPP ialah<br>
xang merangkumi pelayan web HTTP A

Rajah 2, Rajah 3 dan Rajah 4 menunujukkan perisian XAMPP, Sublime Text 3 dan phpMyAdmin.

| gunakan untuk menguruskan pangkalan data MySQL.                      |                                                                                                    |                                                                                          |                                                                                                    |       |       |        |      |                              |
|----------------------------------------------------------------------|----------------------------------------------------------------------------------------------------|------------------------------------------------------------------------------------------|----------------------------------------------------------------------------------------------------|-------|-------|--------|------|------------------------------|
| ijah 2, Rajah 3 dan Rajah 4 menunujukkan perisian XAMPP, Sublime Tex |                                                                                                    |                                                                                          |                                                                                                    |       |       |        |      |                              |
| pMyAdmin.                                                            |                                                                                                    |                                                                                          |                                                                                                    |       |       |        |      |                              |
|                                                                      |                                                                                                    |                                                                                          |                                                                                                    |       |       |        |      |                              |
|                                                                      |                                                                                                    |                                                                                          | XAMPP Control Panel v3.2.4 [ Compiled: Jun 5th 2019 ]<br>XAMPP Control Panel v3.2.4                                                                                                    |       |       |        |      | $\Box$<br>$\times$<br>Config |
| <b>Modules</b><br><b>Service</b>                                     | <b>Module</b>                                                                                                    | PID(s)                                                                                   | <b>Actions</b><br>Port(s)                                                                                                    |       |       |        |      | Netstat                      |
|                                                                      | Apache                                                                                                    | 10288<br>4192                                                                            | 80, 443                                                                                                    | Stop  | Admin | Config | Logs | Shell                        |
|                                                                      | MySQL                                                                                                    |                                                                                          |                                                                                                    | Start | Admin | Config | Logs | Explorer                     |
|                                                                      | FileZilla                                                                                                    |                                                                                          |                                                                                                    | Start | Admin | Config | Logs | Services                     |
|                                                                      | Mercury                                                                                                    |                                                                                          |                                                                                                    | Start | Admin | Config | Logs | (a) Help                     |
|                                                                      | Tomcat                                                                                                    |                                                                                          |                                                                                                    | Start | Admin | Config | Logs | Quit                         |
|                                                                      | 8:14:09 PM [main]<br>8:14:09 PM [main]<br>8:14:10 PM [main]<br>8:14:10 PM [main]<br>8:14:10 PM [Apache]<br>8:14:10 PM [Apache]<br>8:14:10 PM [main]<br>8:14:10 PM [main] | <b>Initializing Modules</b><br><b>Starting Check-Timer</b><br><b>Control Panel Ready</b> | XAMPP Installation Directory: "c:\xampp\"<br>Checking for prerequisites<br>All prerequisites found<br>XAMPP Apache is already running on port 80<br>XAMPP Apache is already running on port 443 |       |       |        |      |                              |

Rajah 2 Perisian Xampp

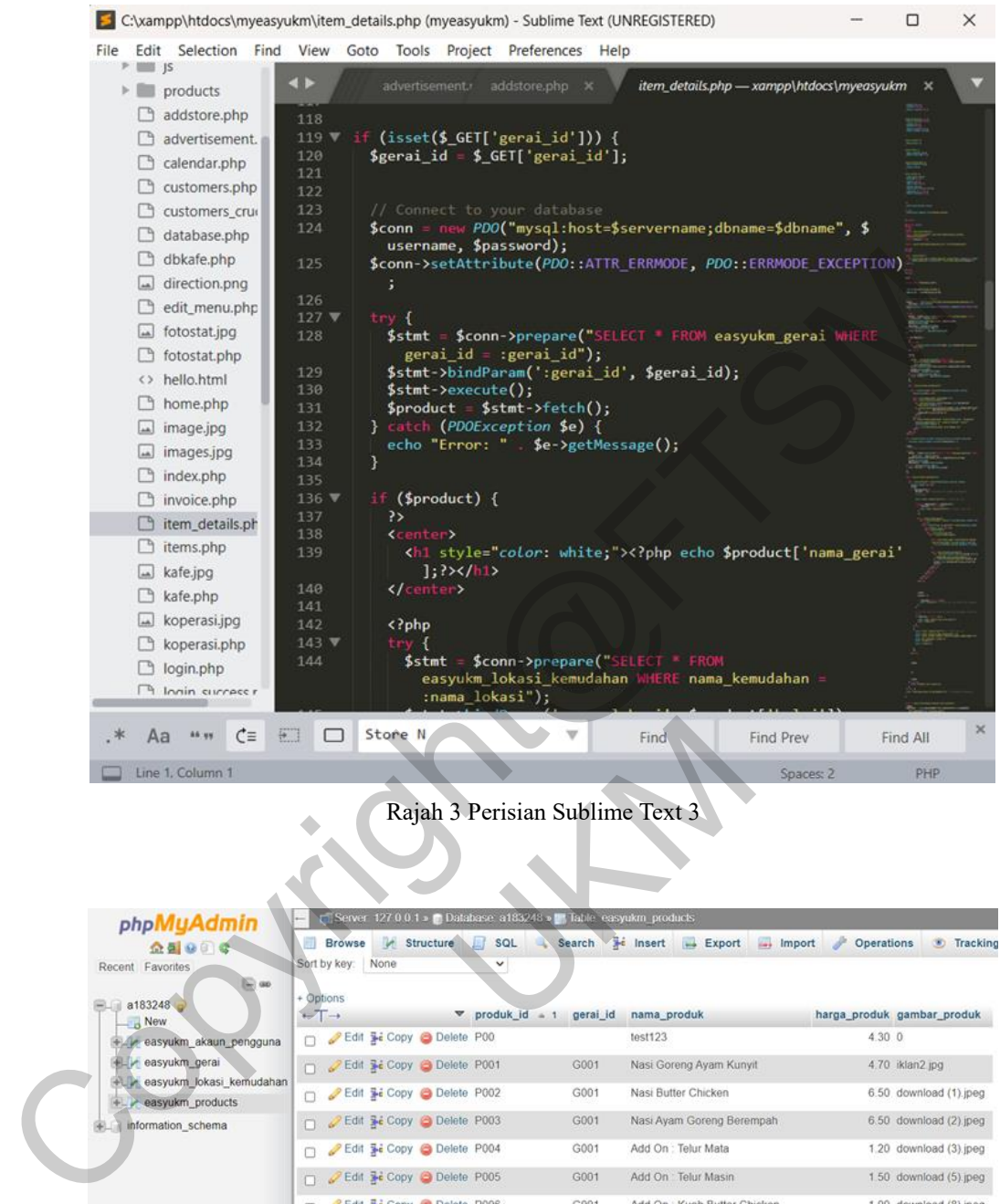

Rajah 3 Perisian Sublime Text 3

| Line 1. Column 1                             |                                                                 |                                        |      |                                      | Spaces: 2         | <b>PHP</b>                 |
|----------------------------------------------|-----------------------------------------------------------------|----------------------------------------|------|--------------------------------------|-------------------|----------------------------|
|                                              |                                                                 |                                        |      |                                      |                   |                            |
|                                              |                                                                 | Rajah 3 Perisian Sublime Text 3        |      |                                      |                   |                            |
|                                              |                                                                 |                                        |      |                                      |                   |                            |
|                                              |                                                                 |                                        |      |                                      |                   |                            |
|                                              |                                                                 |                                        |      |                                      |                   |                            |
| phpMyAdmin                                   | Server 127 0.0.1 » Database a183248 » Ly Table easyukm products |                                        |      |                                      |                   |                            |
| 企業の印で<br>Recent Favorites                    | <b>Structure</b><br>Browse<br>Sort by key: None                 | 昼<br>SQL                               |      | Search is insert is Export<br>import | <b>Operations</b> | <b>Tracking</b>            |
| 166                                          |                                                                 |                                        |      |                                      |                   |                            |
| a183248<br>New                               | + Options<br>$\leftarrow$ $\rightarrow$                         | $\triangledown$ produk id = 1 gerai_id |      | nama_produk                          |                   | harga_produk_gambar_produk |
| easyukm_akaun_pengguna                       | Edit + Copy O Delete P00                                        |                                        |      | test123                              | 4.30 0            |                            |
| easyukm gerai                                | Edit 32 Copy O Delete P001                                      |                                        | G001 | Nasi Goreng Ayam Kunyit              |                   | 4.70 iklan2.jpg            |
| easyukm_lokasi_kemudahan<br>easyukm products | Edit 3- Copy @ Delete P002                                      |                                        | G001 | Nasi Butter Chicken                  |                   | 6.50 download (1) jpeg     |
| information_schema                           | Edit 3- Copy O Delete P003                                      |                                        | G001 | Nasi Ayam Goreng Berempah            |                   | 6.50 download (2) jpeg     |
|                                              | Edit 3- Copy O Delete P004                                      |                                        | G001 | Add On: Telur Mata                   |                   | 1.20 download (3) jpeg     |
|                                              | Edit 3- Copy O Delete P005                                      |                                        | G001 | Add On Telur Masin                   |                   | 1.50 download (5) jpeg     |
|                                              | Edit 3- Copy O Delete P006                                      |                                        | G001 | Add On : Kuah Butter Chicken         |                   | 1.00 download (8) jpeg     |
|                                              | Edit 32 Copy @ Delete P007                                      |                                        | G001 | Add On Ayam Kunyit Extra             |                   | 2.00 download (6) jpeg     |
|                                              | Edit 3 Copy O Delete P008                                       |                                        | G001 | Add On: Daging Kunyit Extra          |                   | 2.50 download (7) jpeg     |
|                                              | Edit 3- Copy O Delete P009                                      |                                        | G001 | Add On Ayam Butter Extra             |                   | 2.00 images peg            |
|                                              | Edit 3- Copy O Delete P010                                      |                                        | G001 | Add On: 1 Ketul Ayam Berempah        |                   | 4.00 download (9) jpeg     |
|                                              | Edit Si Copy @ Delete P011                                      |                                        | G002 | Ayam Gunting                         | 8.00 0            |                            |
|                                              | Edit 3- Copy O Delete P012<br>n                                 |                                        | G002 | Sosej Jumbo                          | 4.00.0            |                            |
|                                              | Edit 3- Copy O Delete P013                                      |                                        | G002 | French Fries                         | 3.00.0            |                            |
|                                              | Edit Se Copy & Delete P014                                      |                                        | G002 | Chicken Chop                         | 5.000             |                            |
|                                              |                                                                 |                                        |      |                                      |                   |                            |

Rajah 4 Perisian phpMyAdmin

Rajah 5 merupakan antara muka sistem bagi pengguna biasa yang telah dibangukan menggunakan perisian bootsrap dan bahasa pengaturcaraan HTML, CSS dan PHP. Di antara muka pengguna biasa permulaannya akan menunjukkan tiga jenis kategori, iaitu Fotostat & Percetakan, Kafe, dan Koperasi.

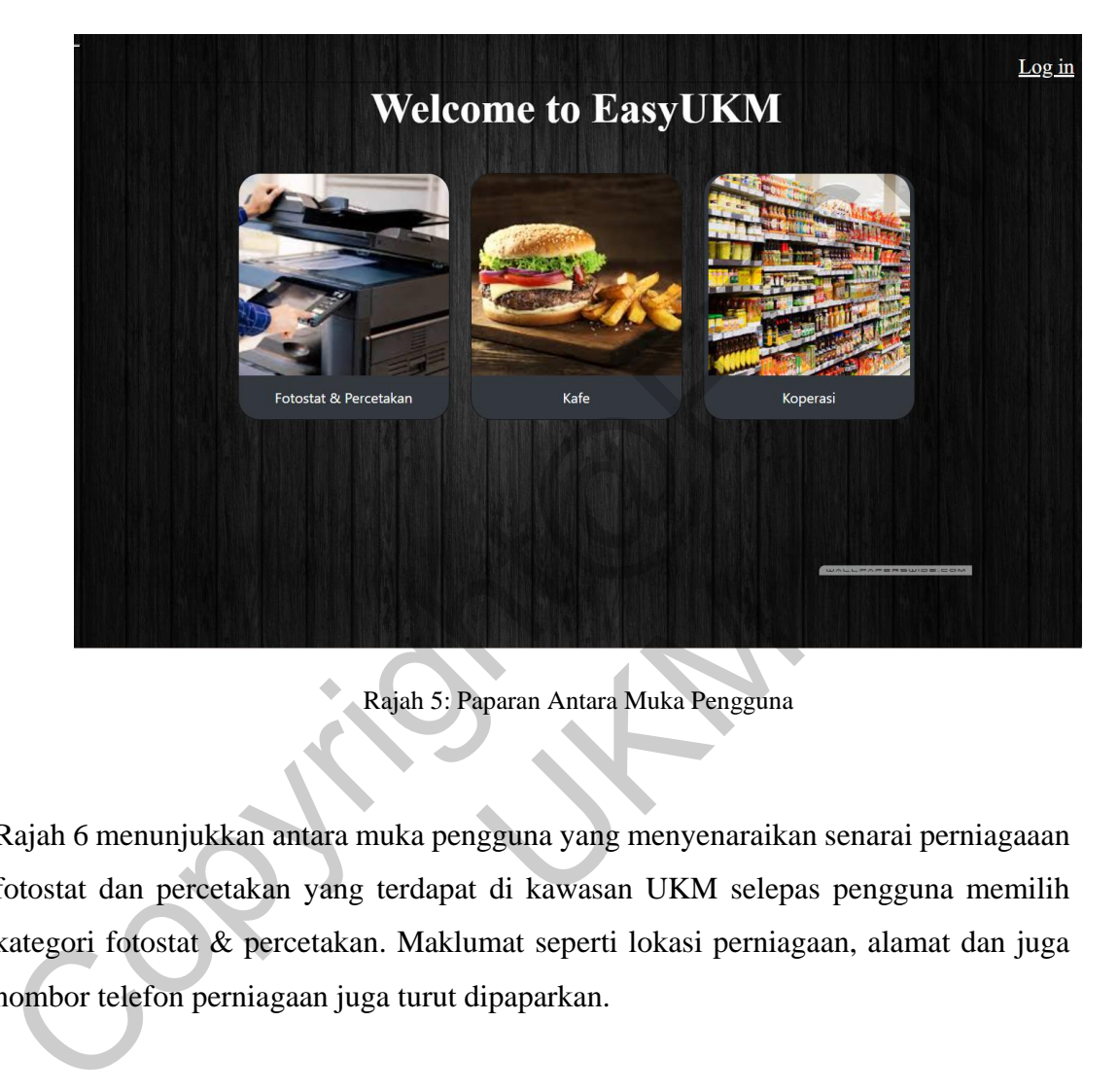

Rajah 5: Paparan Antara Muka Pengguna

Rajah 6 menunjukkan antara muka pengguna yang menyenaraikan senarai perniagaaan fotostat dan percetakan yang terdapat di kawasan UKM selepas pengguna memilih kategori fotostat & percetakan. Maklumat seperti lokasi perniagaan, alamat dan juga nombor telefon perniagaan juga turut dipaparkan. Rajah 5: Paparan Antara Muka Pengguna<br>Kan antara muka pengguna yang menyenaraika<br>takan yang terdapat di kawasan UKM selepa<br>Kepercetakan. Maklumat seperti lokasi perniag<br>prinagaan juga turut dipaparkan.

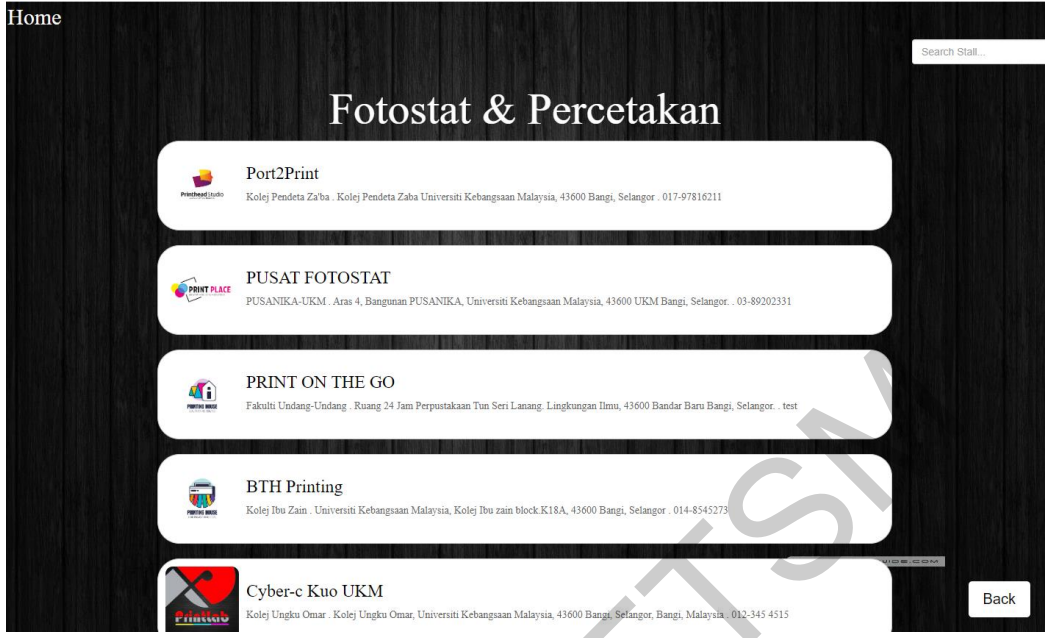

Rajah 6: Paparan Antara Muka Senarai Perniagaan

Rajah 7 menunjukkan antara muka pengguna yang menyenaraikan maklumat gambar, nama dan harga produk yang dijual oleh pernigaan selepas pengguna memilih perniagaan yang ingin dilihat oleh mereka.

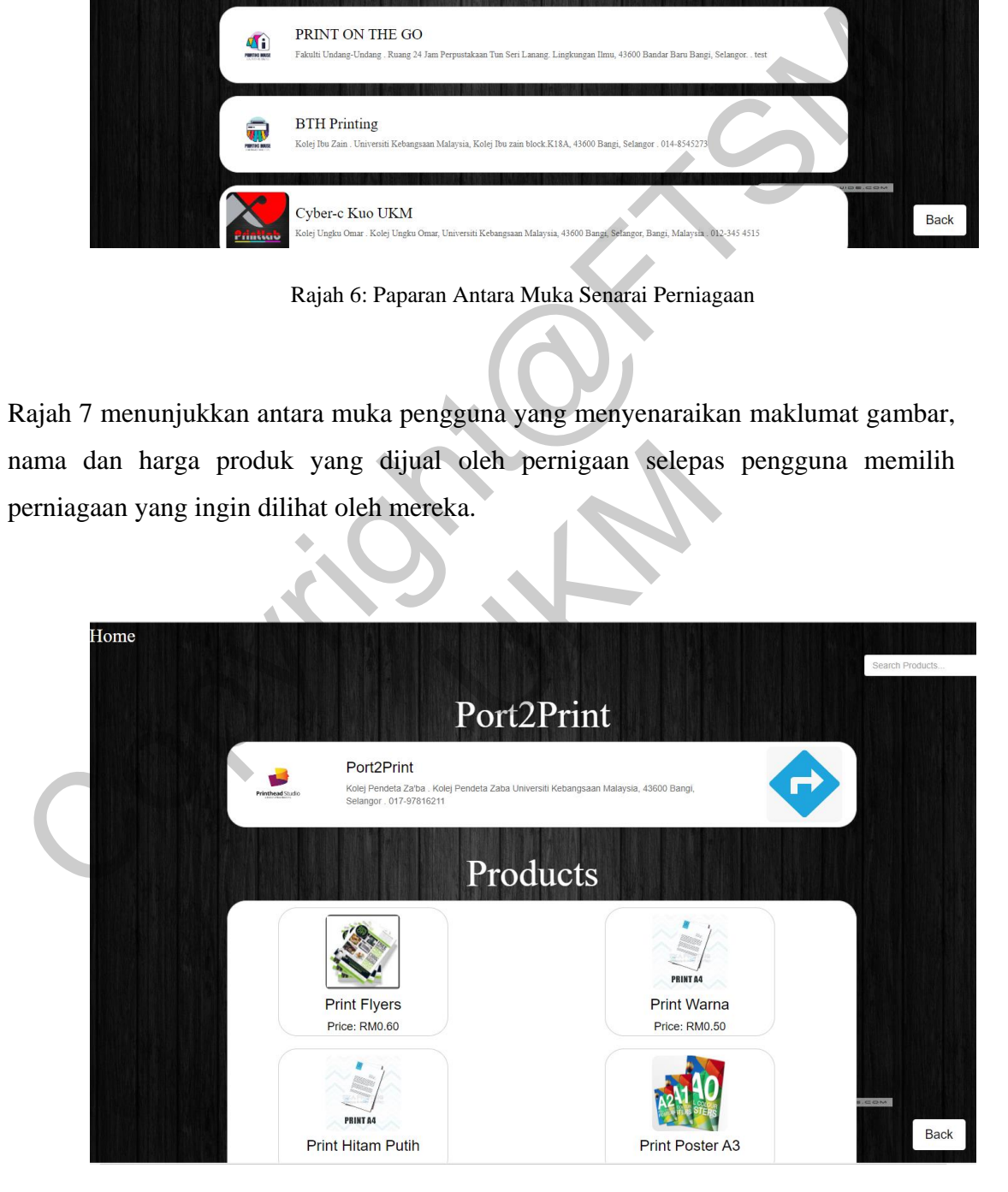

Rajah 7: Paparan Antara Muka Senarai Produk

Rajah 8 menunjukkan antara muka yang disambungkan kepada Google Maps yang menunjukkan lokasi perniagaan jika pengguna menekan butang untuk melihat arah lokasi pernigaan. Pengguna boleh memilih untuk terus menggunakan Google Maps jika mereka mahu.

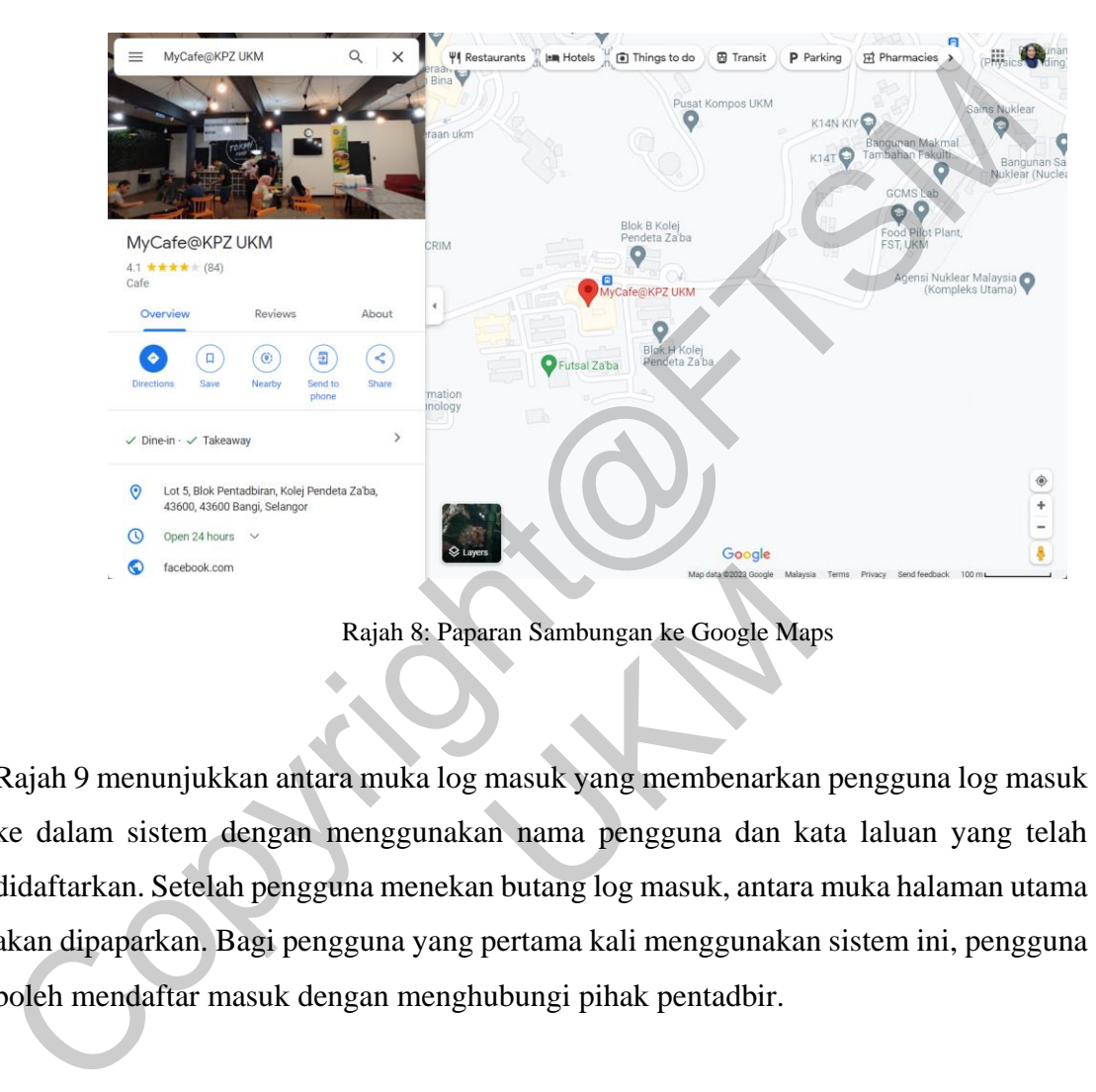

Rajah 8: Paparan Sambungan ke Google Maps

Rajah 9 menunjukkan antara muka log masuk yang membenarkan pengguna log masuk ke dalam sistem dengan menggunakan nama pengguna dan kata laluan yang telah didaftarkan. Setelah pengguna menekan butang log masuk, antara muka halaman utama akan dipaparkan. Bagi pengguna yang pertama kali menggunakan sistem ini, pengguna boleh mendaftar masuk dengan menghubungi pihak pentadbir. Rajah 8: Paparan Sambungan ke Google Map<br>Kan antara muka log masuk yang membenarkan<br>dengan menggunakan nama pengguna dan kan<br>Bagi pengguna wang pertama kali menggunakar<br>aasuk dengan menghubungi pihak pentadbir.

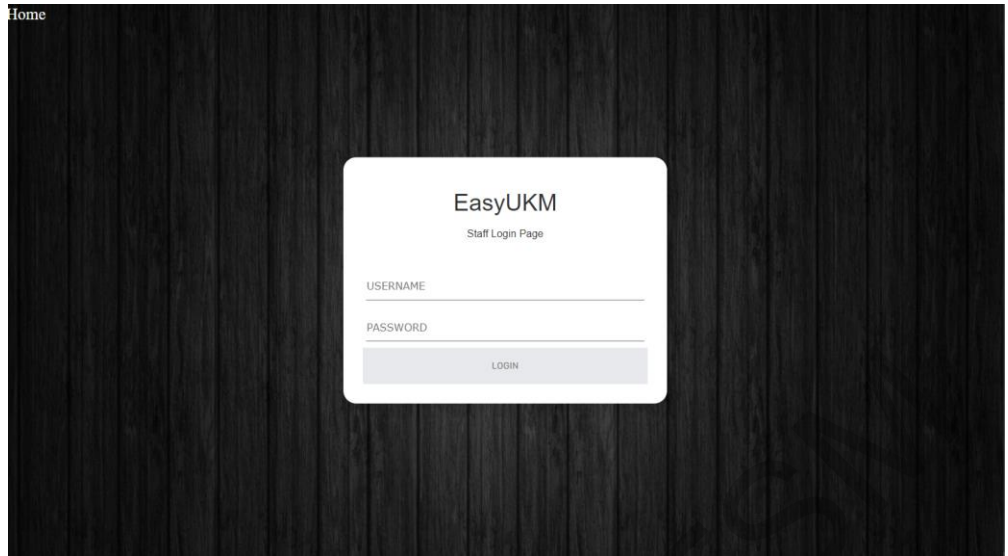

Rajah 9: Paparan Antara Muka Log Masuk

Rajah 10 menunjukkan antara muka halaman utama akaun perniagaan yang menunujukkan empat kategori untuk peniaga pilih iaitu untuk melihat antara muka perniagaan mereka, maklumat perniagaan, maklumat produk atau iklan perniagaan.

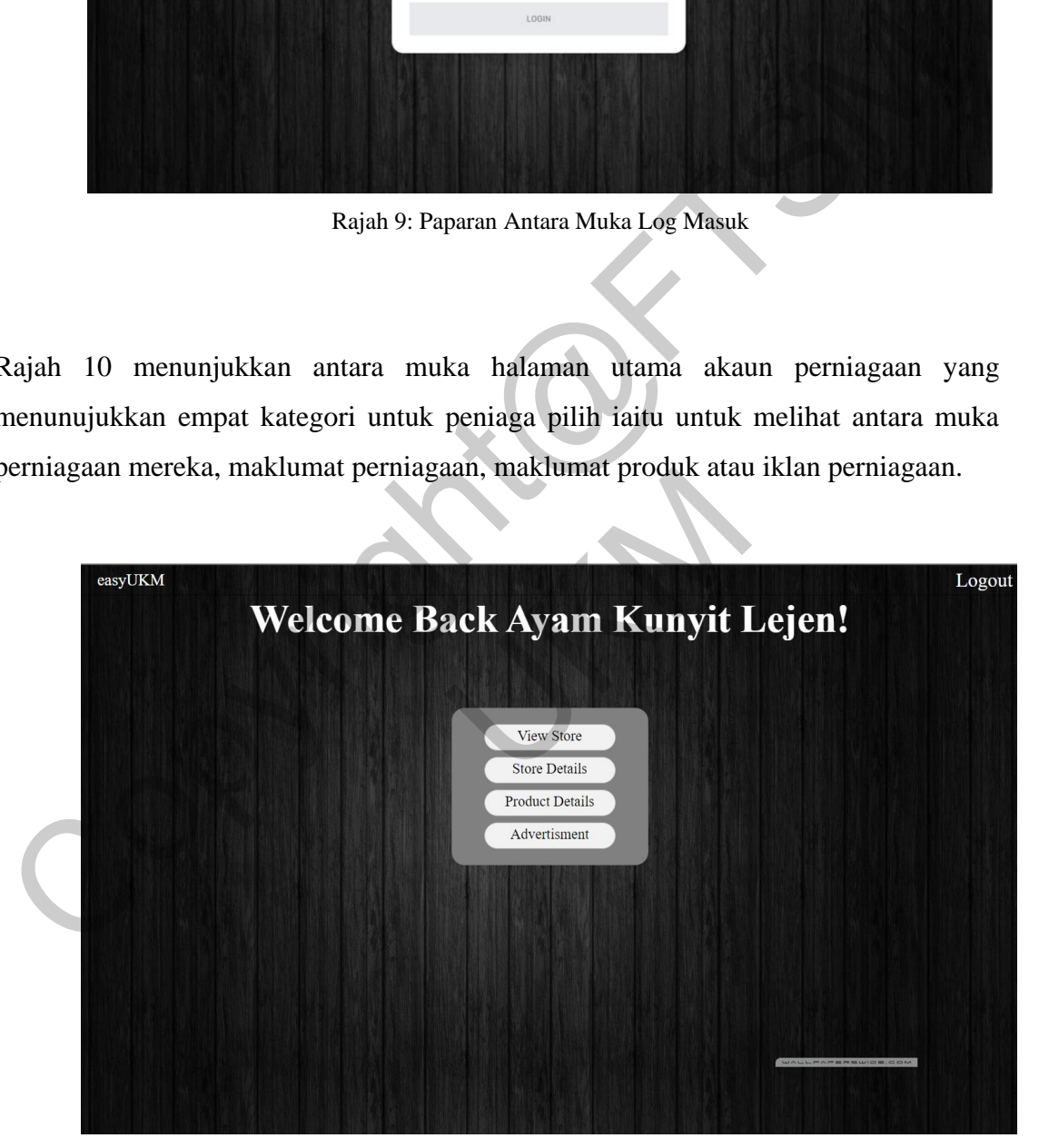

Rajah 10 Antara Muka Halaman Utama Akaun Peniaga

Rajah 11 menunjukkan antara muka maklumat produk yang membenarkan pengguna peniaga untuk mencipta produk baharu dengan memasukkan produk id, nama produk, harga produk dan memuatnaik gambar produk. Setelah pengguna menekan butang

*"Create"*, maklumat produk baharu yang dimasukkan akan dipaparkan di dalam senarai produk perniagaan tersebut. Seterusnya, peniaga juga turut boleh mengemaskini dan memadam maklumat produk yang diingini.

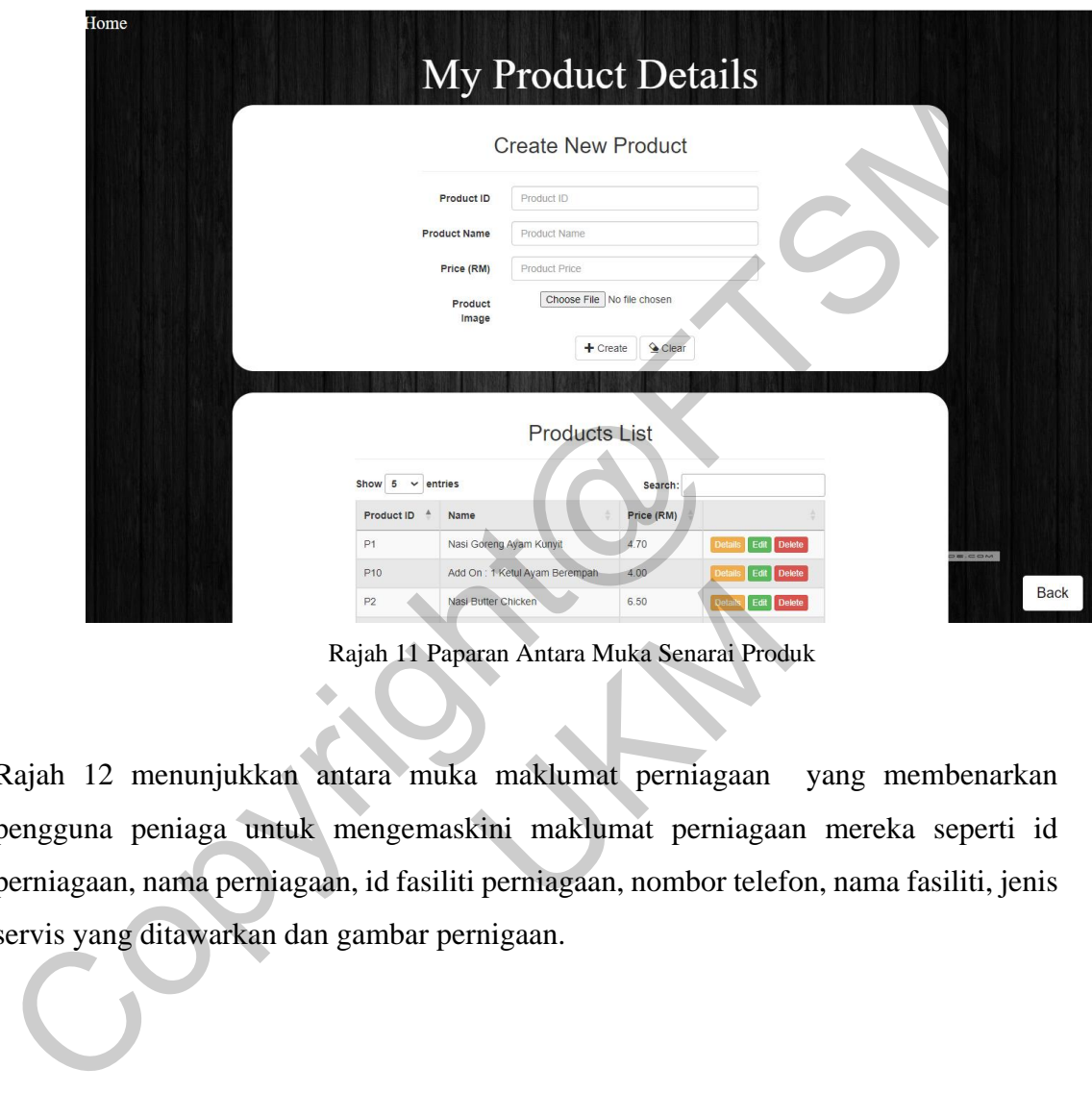

Rajah 11 Paparan Antara Muka Senarai Produk

Rajah 12 menunjukkan antara muka maklumat perniagaan yang membenarkan pengguna peniaga untuk mengemaskini maklumat perniagaan mereka seperti id perniagaan, nama perniagaan, id fasiliti perniagaan, nombor telefon, nama fasiliti, jenis servis yang ditawarkan dan gambar pernigaan. Rajah 11 Paparan Antara Muka Senarai Produsukkan antara muka maklumat perniagaan auntuk mengemaskini maklumat perniagaan perniagaan, id fasiliti perniagaan, nombor teleforkan dan gambar pernigaan.

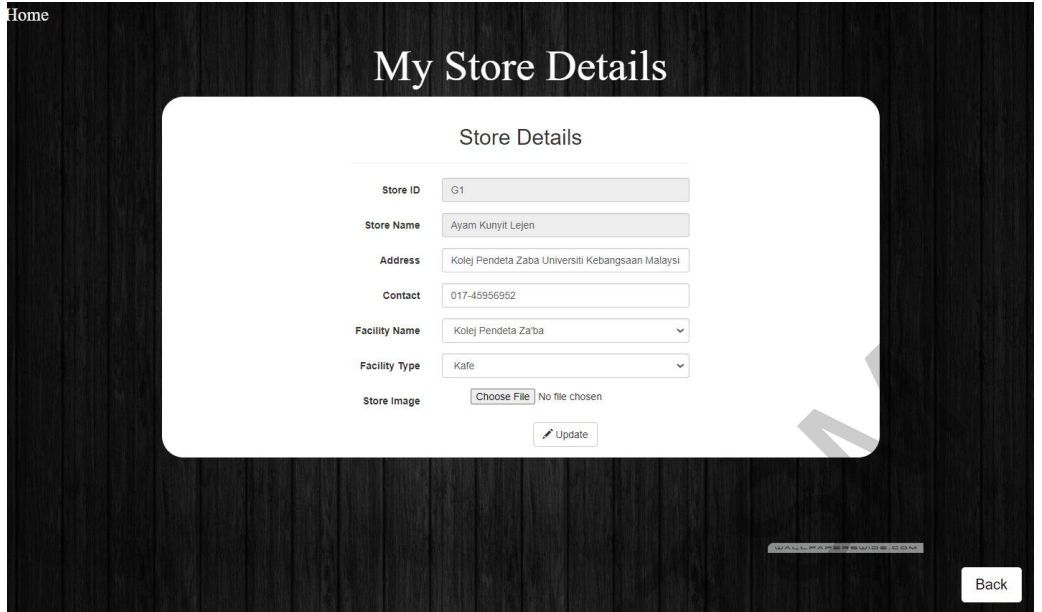

Rajah 11: Paparan Antara Muka Maklumat Perniagaan

Rajah 12 menunjukkan antara muka maklumat pengiklanan perniagaan dimana peniaga boleh memuatnaik satu sahaja gambar pengiklanan mereka dan akan dipaparkan di bahagian maklumat antara muka perniagaan mereka.

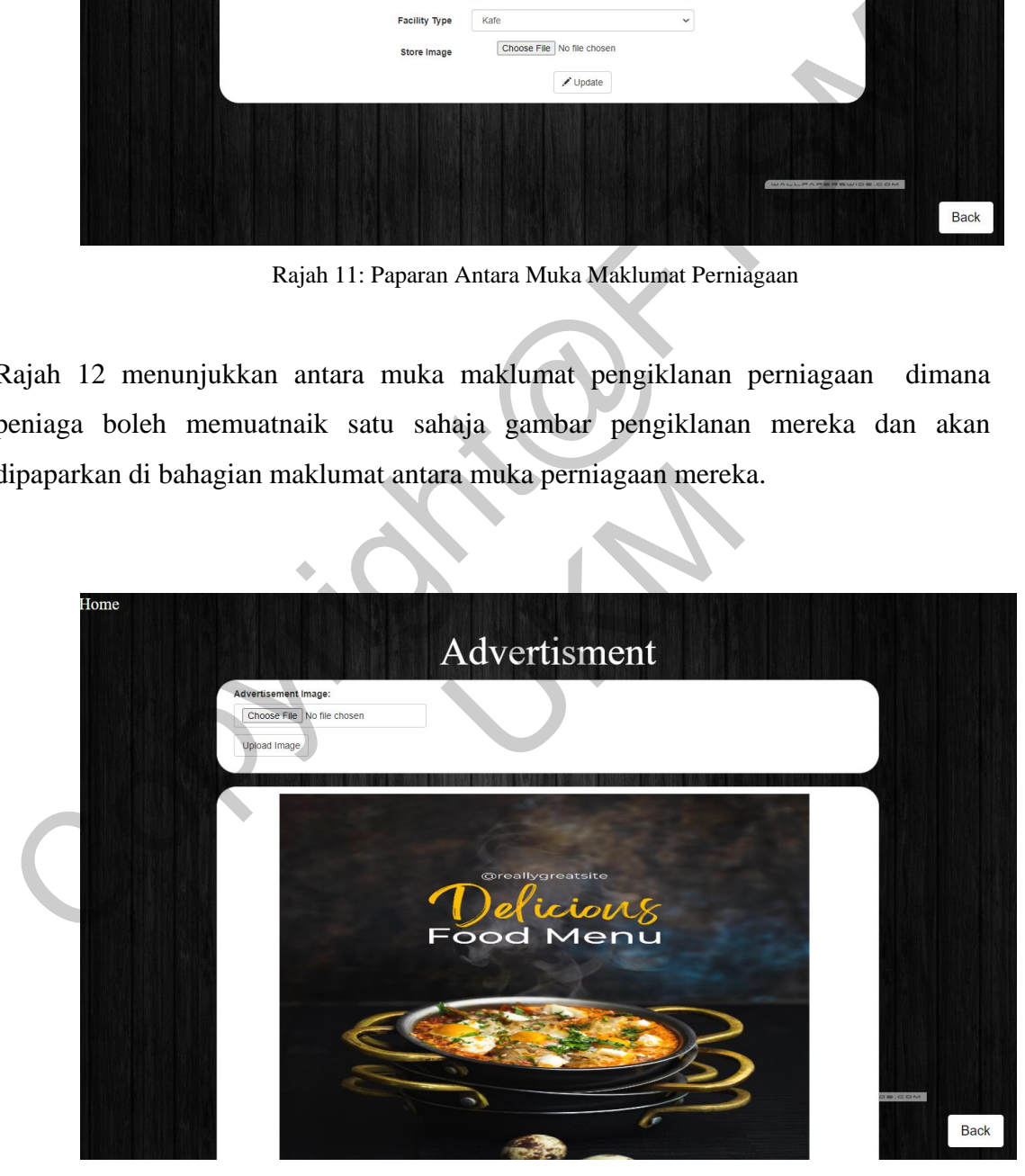

Rajah 12: Paparan Antara Muka Pengiklanan

Rajah 13 menunjukkan antara muka halaman utama akaun pentadbir yang menunujukkan tiga kategori untuk peniaga pilih iaitu untuk melihat antara muka maklumat-maklumat perniagaan, akaun dan fasiliti yang telah berdaftar di dalam sistem easyUKM.

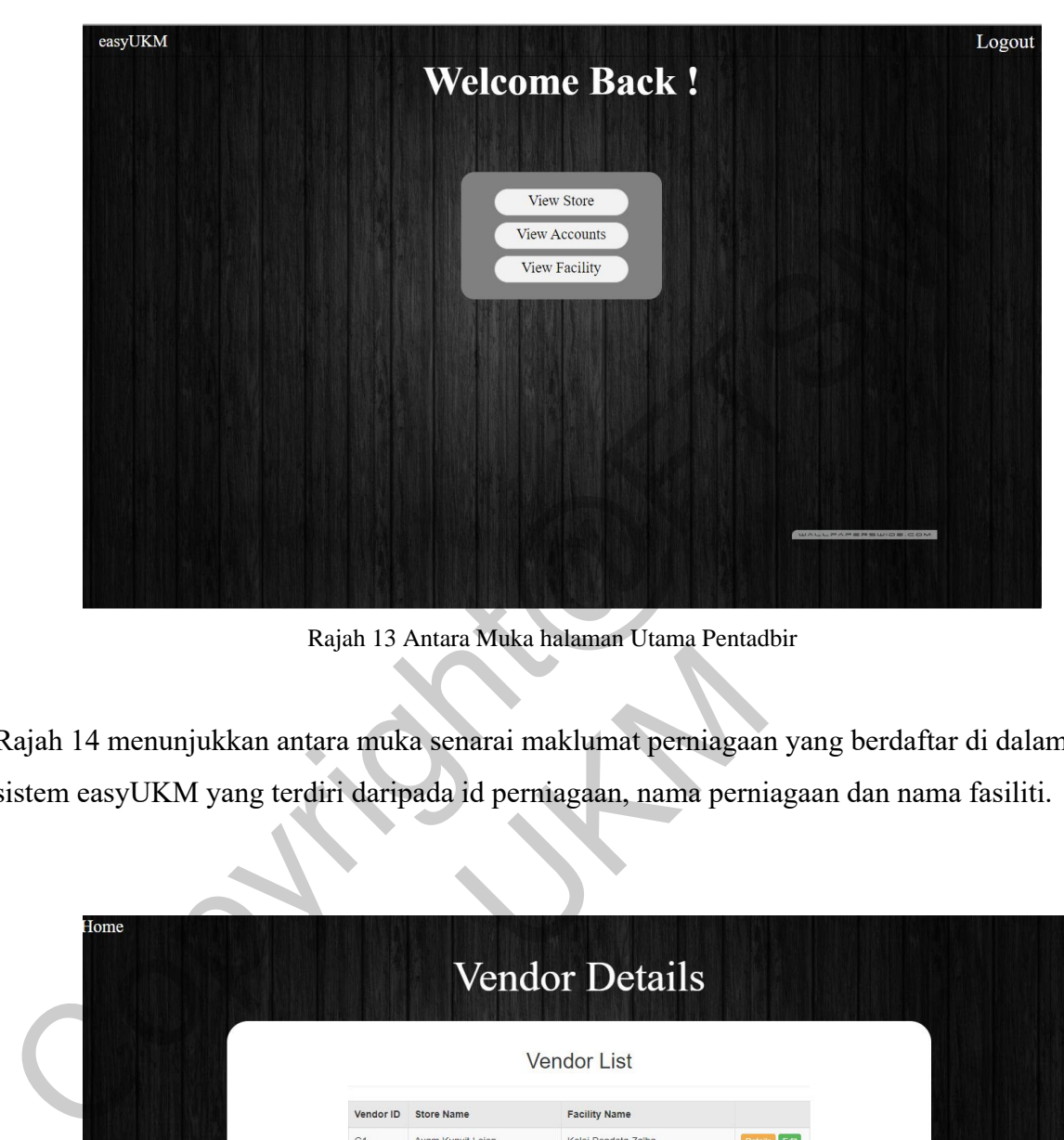

Rajah 13 Antara Muka halaman Utama Pentadbir

| ujah 14 menunjukkan antara muka senarai maklumat perniagaan yang berdaftar di dalam<br>tem easyUKM yang terdiri daripada id perniagaan, nama perniagaan dan nama fasiliti. |                |                            | <i>Thing Make Handman Cuma I chuq</i>       |                    |
|----------------------------------------------------------------------------------------------------|----------------|----------------------------|---------------------------------------------|--------------------|
| Home                                                                                                    |                |                            | <b>Vendor Details</b><br><b>Vendor List</b> |                    |
|                                                                                                    | Vendor ID      | <b>Store Name</b>          | <b>Facility Name</b>                        |                    |
|                                                                                                    | G1             | Ayam Kunyit Lejen          | Kolej Pendeta Za'ba                         | Edit               |
|                                                                                                    | G10            | Port2Print                 | Kolej Pendeta Za'ba                         | Edit               |
|                                                                                                    | G11            | KOOP-KPZ@UKM               | Kolej Pendeta Za'ba                         | Edit               |
|                                                                                                    | G12            | Kamal Katering             | Kolej Keris Mas                             | Edit               |
|                                                                                                    | G13            | Kasmah Tomyam              | Kolej Keris Mas                             | Edit               |
|                                                                                                    | G14            | KKM Mart                   | Kolej Keris Mas                             | Edit               |
|                                                                                                    | G15            | Sinar Kafe                 | Kolej Dato Onn                              | Edit               |
|                                                                                                    | G16            | Western Kedah              | Kolej Dato Onn                              | Edit               |
|                                                                                                    | G17            | Crispy Waffle              | Kolej Dato Onn                              | Edit               |
|                                                                                                    | G18            | Ar-Ain Ayam Gunting        | Kolej Dato Onn                              | Edit               |
|                                                                                                    | G19            | Nasi Arab                  | Kolej Dato Onn                              | Edit               |
|                                                                                                    | G <sub>2</sub> | Ayam Goreng Uncle BOB      | Kolej Pendeta Za'ba                         | Edit<br>$m = 1$    |
|                                                                                                    | G20            | <b>Burger Perwira Cafe</b> | Kolej Tun Hussein Onn                       | Edi<br><b>Back</b> |
|                                                                                                    | G21            | Ayam Gunting Uncle Best    | Kolej Tun Hussein Onn                       | Edit               |

Rajah 14 Antara Muka Maklumat Perniagan

Rajah 15 dan Rajah 16 menunjukkan antara muka senarai maklumat akaun perniagaan yang berdaftar di dalam sistem easyUKM yang terdiri daripada id pengguna, id fasiliti, id perniagaan, nama pengguna, kata laluan, nama perniagaan dan posisi akaun mereka. Admin boleh mencipta akaun baru bagi peniaga yang ingin berdaftar dibawah sistem easyUKM.

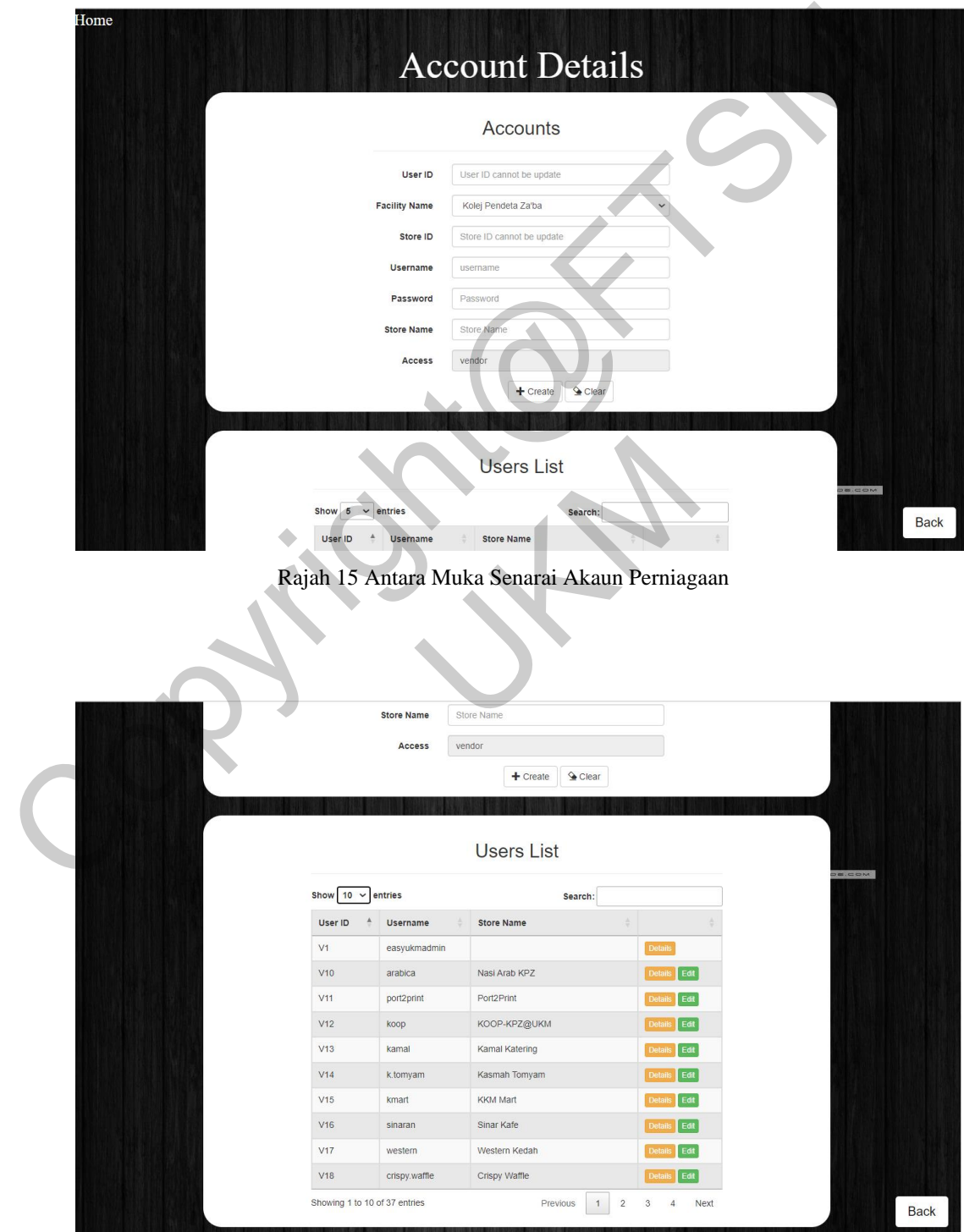

Rajah 16 Antara Muka Senarai Akaun Perniagaan

Rajah 17 menunjukkan antara muka senarai maklumat fasiliti-fasiliti yang berdaftar di dalam sistem easyUKM yang terdiri daripada id fasiliti, nama fasiliti, kategori fasiliti dan lokasi. Pentadbir boleh mencipta maklumat lokasi fasiliti yang baharu didalam sistem easyUKM.

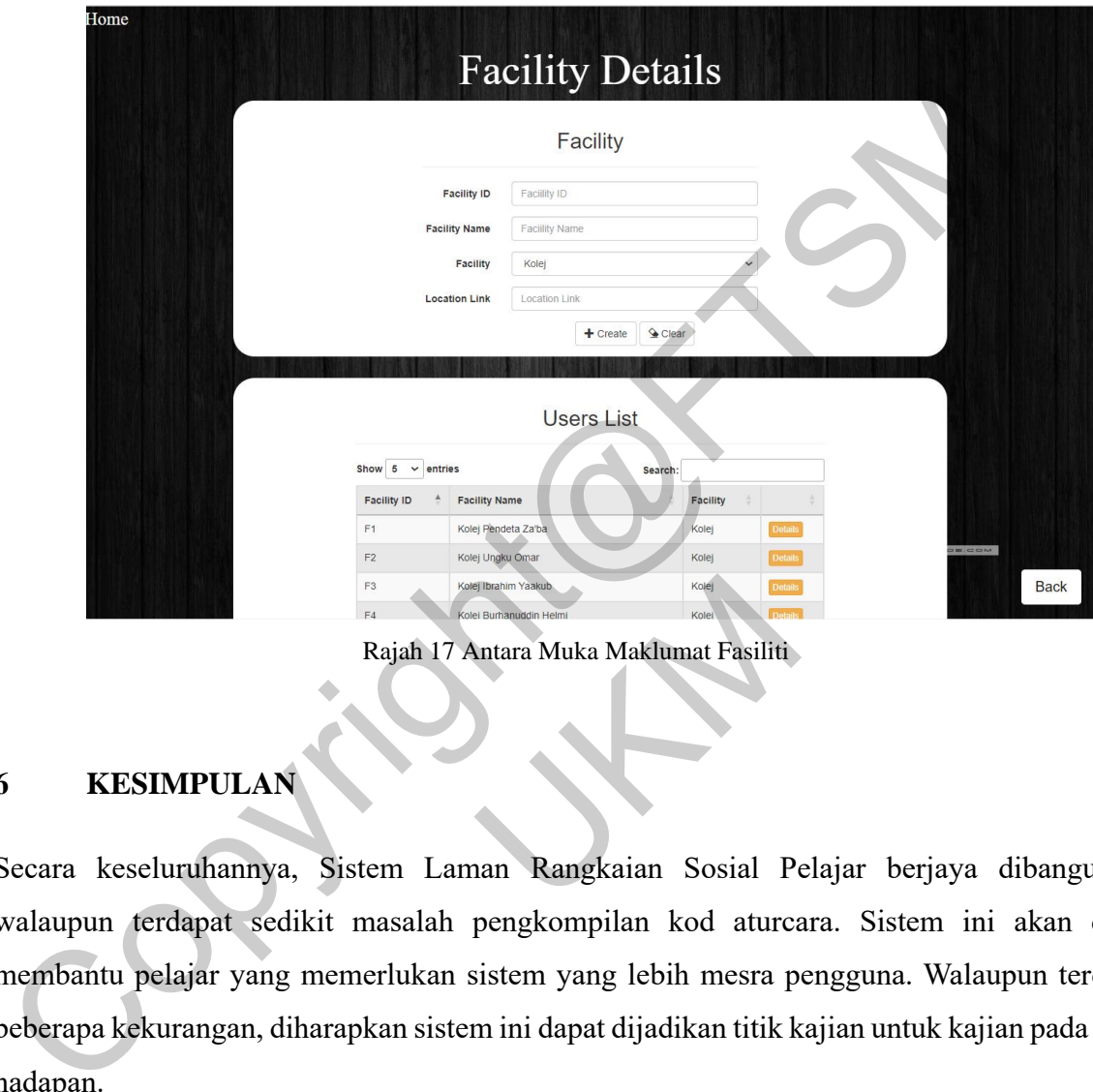

Rajah 17 Antara Muka Maklumat Fasiliti

## **6 KESIMPULAN**

Secara keseluruhannya, Sistem Laman Rangkaian Sosial Pelajar berjaya dibangunkan walaupun terdapat sedikit masalah pengkompilan kod aturcara. Sistem ini akan dapat membantu pelajar yang memerlukan sistem yang lebih mesra pengguna. Walaupun terdapat beberapa kekurangan, diharapkan sistem ini dapat dijadikan titik kajian untuk kajian pada masa hadapan. Examples and the Mathematical Rajah 17 Antara Muka Maklumat Fasiliti<br>
NLAN<br>
annya, Sistem Laman Rangkaian Sosial Pe<br>
t sedikit masalah pengkompilan kod aturca<br>
yang memerlukan sistem yang lebih mesra p<br>
yan, diharapkan sis

# **7 RUJUKAN**

1. (no date) What is an entity relationship diagram (ERD)? Available at: <https://www.visualparadigm.com/guide/data-modeling/what-is-entity-relationship-diagram/>

2. Blogpost, C. (2020) 6 proses Membina Laman web, Syspro Web Development. Available at: https://syspro.my/bm/website/6-fasa-proses-membina-laman-web/

3. CariTekno (2022) ✓ APA maksud metodologi model air terjun ?: Definisi Penuh, CariTekno. Available at: https://caritekno.com/metodologi-model-air-terjun/

4. Denver (2022) Pembangun website Atau aplikasi, Mana Lebih Lumayan ?, Berita Tular. Available at: https://berita-tular.com/2022/09/22/pembangun-website-atauaplikasimana-lebih-lumayan/

5. Ibrahim, S. and HS, suzana (2015) Mewujudkan Sistem Aplikasi : Kepentingan Keperluan Pengguna (user requirements). Available at: http://www.ukm.my/wadahict/mewujudkan-sistem-aplikasi-kepentingan-keperluanpenggunauser-requirements/ 2. Blogpost, [C](https://www.tutorialspoint.com/sdlc/sdlc_overview.html). (2020) 6 proses Membina Laman web, Syspro Web Devel<br>
Available at: https://syspro.my/bm/website/6-fasa-proses-membina-lam<br>
3. CariTekno (2022)  $\checkmark$  APA maksud metodologi model air terjun ?: Definisi<br>
3. C Pengguna (user requirements).<br>
Nextra requirements).<br>
Nextra requirements.<br>
Non-Functional Dan non-functional<br>
Mon-Functional Requirements<br>
Spot.com/2015/02/apa-itu-functional-dan-non-<br>
Non-Functional Requirements<br>
Spot.co

6. Killjols (2015) APA ITU functional Dan non-functional requirement?, Apa itu Functional dan Non-Functional Requirement? Available at: https://killjols.blogspot.com/2015/02/apa-itu-functional-dan-non-functional.html

7. SDLC - Overview (no date) Tutorials Point. Available at: https://www.tutorialspoint.com/sdlc/sdlc\_overview.html

8. UPM (no date). Available at: [https://educ.upm.edu.my/upload/dokumen/menul320210324110551test\\_1.pdf](https://educ.upm.edu.my/upload/dokumen/menul320210324110551test_1.pdf)

9. Waterfall methodology: Project management | Adobe Workfront (no date). Available at:

<https://business.adobe.com/blog/basics/waterfall>

10. What is an entity relationship diagram (ERD)? (no date) Lucidchart. Available at: <https://www.lucidchart.com/pages/er-diagrams>

11. Best Practices: How To Design a Database. (n.d.). Best Practices: How to Design a Database.<https://www.conceptatech.com/blog/best-practices-how-to-design-a-database>

12. Lee, P. (2020, August 22). How to Make a Good Database Design? Medium. <https://medium.com/swlh/how-to-make-a-good-database-design-584cd3cab5c5>

13. Simplilearn. (2021, December 9). PHP login form: Guide to create a login form in php[updated]. Simplilearn.com. https://www.simplilearn.com/tutorials/php-tutorial/php-loginform

14. Gaurav Sharma, Nikhil Lihla Hari Om Atul. (2018). Social networking website project report. Free download management system project report with source code in asp.net Java and php for ignou. https://ignousupport.blogspot.com/p/social-networkingwebsite projectreport.html

15. How to upload and Download files php and mysql. CodeWithAwa. (n.d.). https://codewithawa.com/posts/how-to-upload-and-download-files-php-and-mysql

16. HTML Geolocation - javatpoint. (n.d.). www.javatpoint.com. https://www.javatpoint.com/html-geolocation

17. How to embed a Google Map into a web page - Plugged In: For UMaine Extension Staff and Volunteers. (n.d.). How to Embed a Google Map Into a Web Page - Plugged in: For UMaine Extension Staff and Volunteers. https://extension.umaine.edu/plugged-in/technologymarketing-communications/web/tipsfor-web-managers/embed-map/ mps://meditm.com/swin/now-co-make-a-good-database-design-bo-tedistrations.<br>
13. Simplilearn. (2021, December 9). PHP login form: Guide to create a login<br>
hyp(ppdated]. Simplilearn.com. [ht](https://codewithawa.com/posts/how-to-upload-and-download-files-php-and-mysql)tps://www.simplilearn.com/tutorials Va.com/posts/how-to-upload-and-download-file<br>
Va.com/posts/how-to-upload-and-download-file<br>
Occidion<br>
Docint.com/html-geolocation<br>
Need a Google Map into a web page - Plugge<br>
Prise, (n.d.). How to Embed a Google Map Into a

18. This article is written by the plus2net.com team. https://www.plus2net.com. (2000, February 5). Change password by updating mysql record using old and new password after validation inPHP. Php member change password script using mysql table database. [https://www.plus2net.com/php\\_tutorial/php\\_change\\_password.php](https://www.plus2net.com/php_tutorial/php_change_password.php)